## Determine o certificado correto para LDAPS Ī

## **Contents**

**Introduction Prerequisites Requirements** Componentes Utilizados Informações de Apoio Para determinar se pode haver um problema com o(s) certificado(s). Para determinar qual certificado/cadeia você deve usar.

### **Introduction**

Este documento descreve como determinar os certificados corretos para o protocolo LDAP (Lightweight Diretory Access Protocol) seguro.

### **Prerequisites**

### **Requirements**

Não existem requisitos específicos para este documento.

### Componentes Utilizados

Este documento não se restringe a versões de software e hardware específicas.

The information in this document was created from the devices in a specific lab environment. All of the devices used in this document started with a cleared (default) configuration. If your network is live, make sure that you understand the potential impact of any command.

# Informações de Apoio

O LDAP seguro exige que o domínio do Unified Computing System (UCS) tenha o certificado ou a cadeia de certificados corretos instalados como um ponto confiável.

Se um certificado (ou cadeia) incorreto estiver configurado ou se não existir nenhum, a autenticação falhará.

Para determinar se pode haver um problema com o(s) certificado(s).

Se você tiver problemas com o LDAP seguro, use a depuração LDAP para verificar se os certificados estão corretos.

[username] [password] connect nxos  $*$  (make sure we are on the primary) debug ldap all term mon

Em seguida, abra uma segunda sessão e tente fazer login com suas credenciais LDAP seguras.

A sessão com debugging enabled registra a tentativa de login. Na sessão de registro, execute o comando undebug para interromper a saída.

undebug all

Para determinar se há um problema potencial com o certificado, examine a saída de depuração dessas linhas.

2018 Sep 25 10:10:29.144549 ldap: ldap\_do\_process\_tls\_resp: (user f-ucsapac-01) - ldap start TLS sent succesfully; Calling ldap\_install\_tls 2018 Sep 25 10:10:29.666311 ldap: ldap\_do\_process\_tls\_resp: (user f-ucsapac-01) - TLS START failed

Se o TLS falhou, uma conexão segura não pôde ser estabelecida e a autenticação falhou.

#### Para determinar qual certificado/cadeia você deve usar.

Depois de determinar que houve uma falha ao estabelecer a conexão segura, determine quais devem ser os certificados corretos.

Use o analisador de erros para capturar a comunicação e depois extrair o certificado (ou cadeia) do arquivo.

Em sua sessão de depuração, execute o comando:

ethanalyzer local interface mgmt capture-filter "host <address of controller/load balancer>" limit-captured-frames 100 write volatile:ldap.pcap Em seguida, tente fazer outro login via com suas credenciais.

Quando você não vir mais nenhuma saída nova na sessão de depuração, mate a captura. Usar  $(ctrl + c)$ .

Transfira a captura de pacotes do Interconector de estrutura (FI) com este comando:

copy volatile:ldap.pcap tftp:

Depois de ter o arquivo ldap.pcap, abra o arquivo no Wireshark e procure um pacote que inicialize a conexão TLS.

Você pode ver uma mensagem semelhante na seção Info do pacote, como mostrado na imagem:

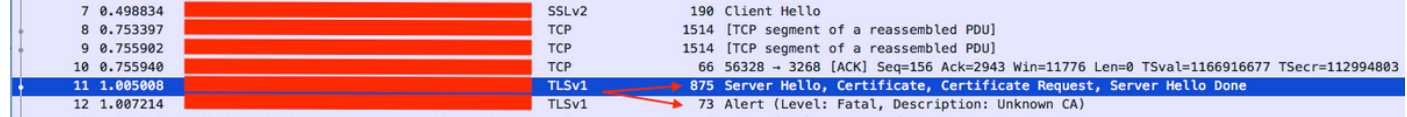

Selecione este pacote e expanda-o:

```
Secure Sockets Layer
-->TLSv? Record Layer: Handshake Protocol: Multiple Handshake Messages
---->Handshake Protocol: Certificate
------>Certificates (xxxx bytes)
 ▶ [3 Reassembled TCP Segments (3705 bytes): #8(1448), #9(1448), #11(809)]
 ▼ Secure Sockets Layer
   TLSv1 Record Layer: Handshake Protocol: Multiple Handshake Messages
        Content Type: Handshake (22)
        Version: TLS 1.0 (0x0301)
        Length: 3700
      ▼ Handshake Protocol: Server Hello
           Handshake Type: Server Hello (2)
           Length: 70
           Version: TLS 1.0 (0x0301)
         \blacktriangleright Random
           Session ID Length: 32
           Session ID: 8d34000098910c057c220a9a20684445399d6c37d95a0408...
           Cipher Suite: TLS RSA WITH AES 128 CBC SHA (0x002f)
           Compression Method: null (0)
      ▼ Handshake Protocol: Certificate
           Handshake Type: Certificate (11)
           Length: 1695
           Certificates Length: 1692
         Certificates (1692 bytes)
              Certificate Length: 1689
         > Certificate: 308206953082057da00302010202100ea240190f78560f7a... (id-at-commonName=
```
Selecione a linha intitulada Certificado.

Clique com o botão direito do mouse nesta linha e selecione Exportar bytes de pacote e salve o arquivo como um arquivo .der.

Abra o certificado no Windows e navegue até a guia Caminho do certificado.

Mostra o caminho completo do certificado raiz para a folha (host final). Faça o seguinte para todos os nós listados, exceto para a folha.

```
Select the node
-->Select 'View Certificate'
---->Select the 'Details' tab
```
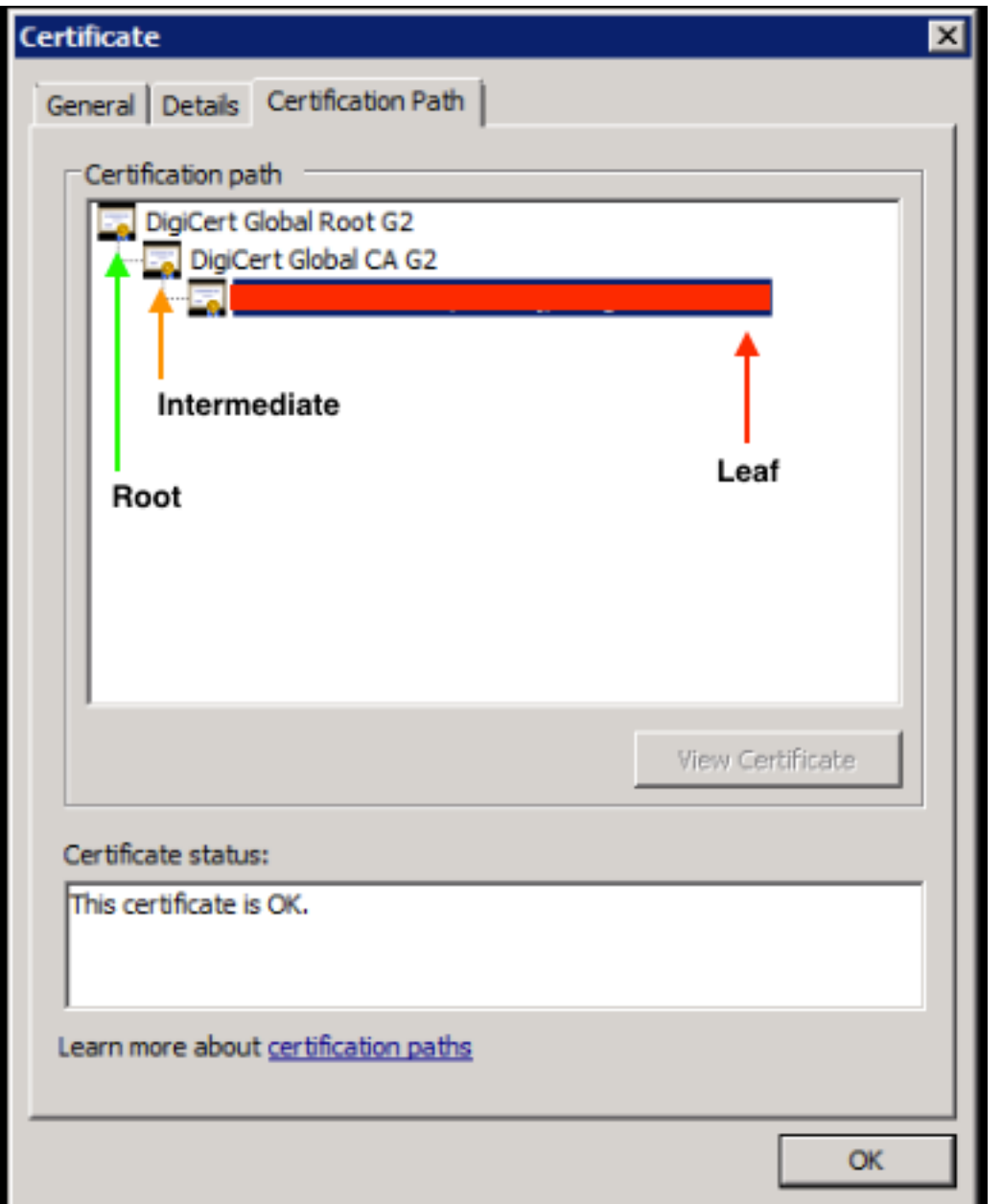

Selecione a opção Copiar para arquivo e siga o Assistente para exportação de certificado (certifique-se de usar o formato codificado de Base 64).

Isso gera um arquivo .cer para cada um dos nós da lista quando você os conclui.

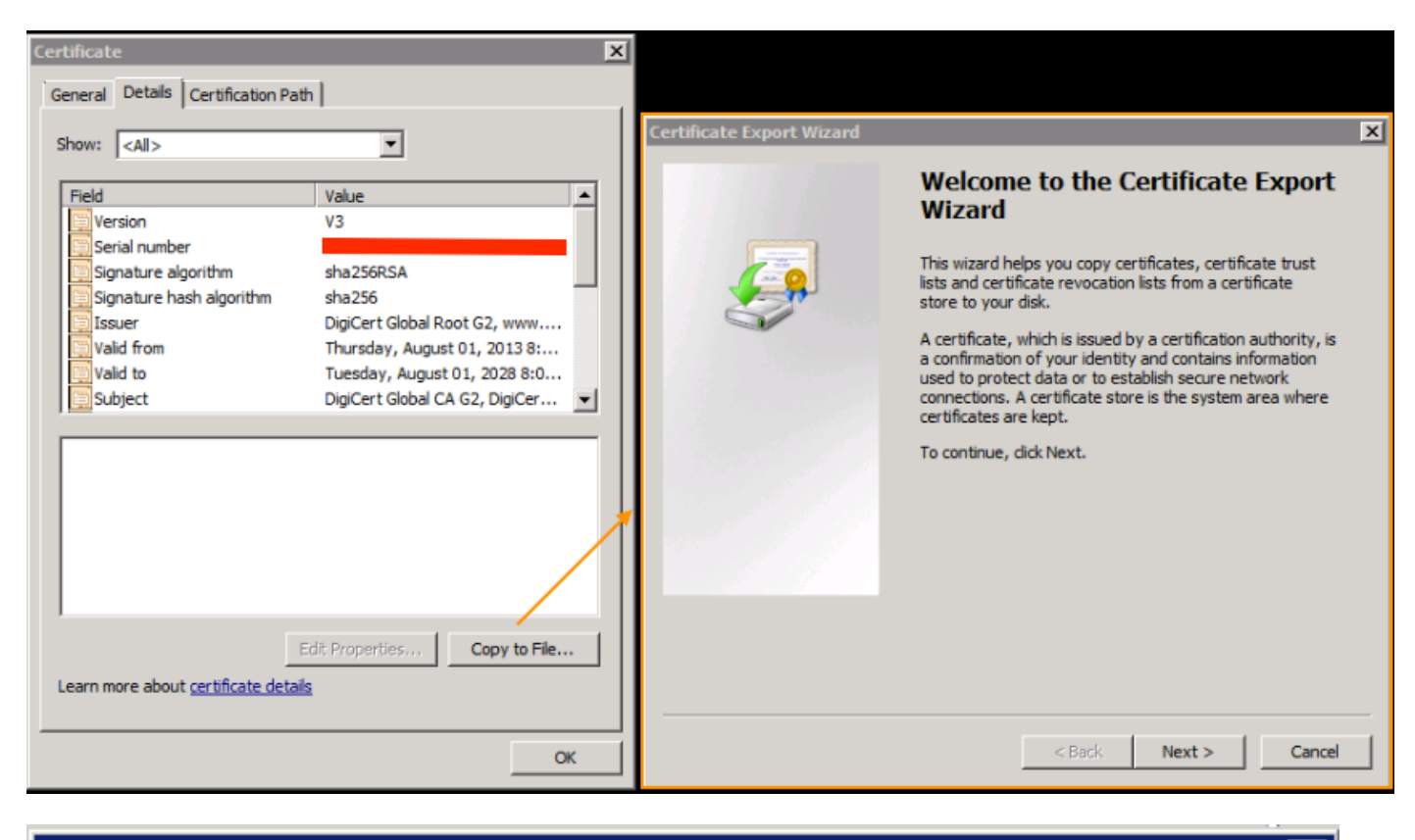

×

### **Certificate Export Wizard**

#### **Export File Format**

Certificates can be exported in a variety of file formats.

Select the format you want to use:

C DER encoded binary X.509 (.CER)

 $\blacktriangleright$   $\heartsuit$  Base-64 encoded X.509 (.CER)

C Cryptographic Message Syntax Standard - PKCS #7 Certificates (.P7B)

Abra esses arquivos no Bloco de notas, Bloco de notas++, Sublime etc. para exibir o certificado hash.

Para gerar a cadeia (se houver um), abra um novo documento e cole no certificado hash do último nó.

Vá até a lista colando cada certificado hash, terminando com a CA raiz.

Cole a CA raiz (se não houver cadeia) ou toda a cadeia gerada no ponto confiável.